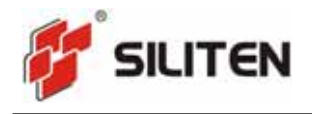

# **USER MANUAL**

- Model Name : 2.4G WIRELESS MOUSE Ī
- MODEL NO. : DM-9022RL
- VERSION : 0.1 J.
- DATE : 2009.11.12

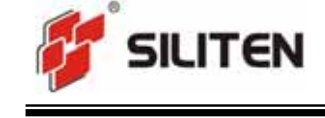

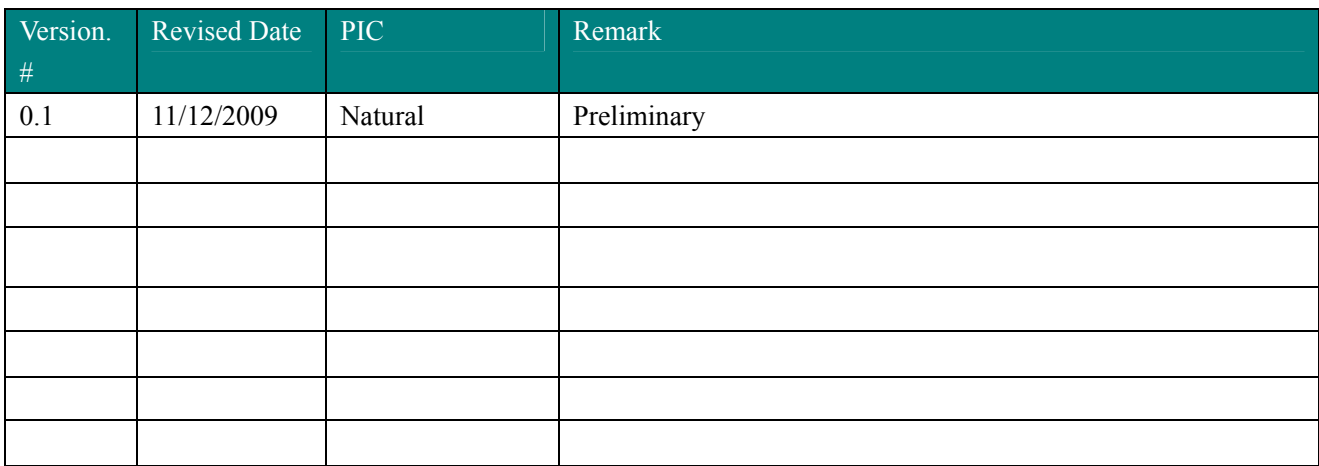

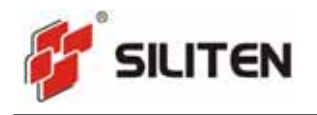

# **Electrical Specification**

1. Operating Voltage

Mouse supply voltage: 1.0V-3.3V (1 AA battery)

2. Current Consumption

Current use  $\leq$  35mA

- 3. Sleep Mode
- 3.1 Shallow Sleep Mode
- 3.1.1 Time: 10±1min;
- 3.1.2 Electrical Current: 1mA;
- 3.1.3 Wake Up: Press any button or move the mouse.
- 4. Deeply Asleep Mode

4.1 Time: From getting into deeply asleep mode to waking up or shutting down the computer.

- 4.2 Electrical Current: ≤0.05mA
- 4.3 Wake Up: Press any of the buttons, Left, Middle or Right button.
- 5. Mouse Pointer Performance
- 5.1 Resolution 800/1600 DPI (CPI)

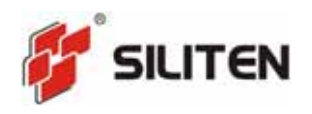

- 5.2 Speed ≥28inches/sec
- 5.3 Frame Rate ≥3000frames/sec
- 6. LED Indicating Functions
- 6.1 When press DPI button every time
- 6.1.1 For 800DPI, the LED will glisten at the frequency of 1Hz and the pulse width is less than 0.3 second.
- 6.1.2 For 1600DPI, the LED will glisten at the frequency of 2Hz and the pulse width is less than 0.3 second.
- 6.2 When the battery power is low (battery voltage reduce to  $\leq 1.1$ V)
- 6.2.1 When at working state & shallow sleep mode, the LED will glisten at the frequency of 1Hz
- 6.2.2 When the deeply asleep mode without reveal
- 7. Wireless specifications
- 2.402-2.481GHz frequency coverage.
- GFSK RF transceiver

High Speed RF link data rate Max. 1M bit/s

### **Button Functions**

### 1. DPI Button:

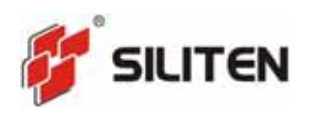

The default DPI of the product is 800DPI when it is successfully connected with computer. The DPI alters in a circle of 800->1600->800 when the DPI is pressed.

- 2. Left Button: Mouse left button standard function
- 3. Right Button: Mouse right button standard function
- 4. Middle Button: Mouse middle button standard function
- 5. Wheel: Mouse scroll wheel standard function
- 6. Forward Button: the same function as the right-towards arrow-shape button in Microsoft windows
- 7. Backward Button: the same function as the left-towards arrow-shape button in Microsoft windows

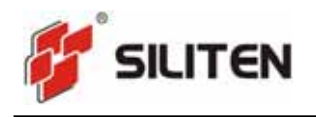

# **Operation Process**

Step 1

Open the battery cover which in the back of the Mouse.

Insert 1 AA battery which is environment-friendly and safety

Close the battery cover.

#### Step 2

Place the mouse on a desk or other plane surface. The surface material isn't metal is better for wireless distance.

Step 3

Insert a Receiver in a USB port of PC. The Receiver is pairing with the mouse.

Step 4

Use the mouse freely.

# **Caution**

### **Please use the mouse in house only and keep away water.**

**Don't to fixate the light at the mouse bottom.** 

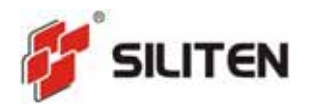

### **Children use the mouse with guardian together is necessary.**

- **Keep dry. Humidity, liquids, contain minerals that will corrode electronic circuits.**
- **Don't use or store in dusty, dirty areas.**
- **Don't store in hot areas. High temperature can shorten the life of electronic devices and warp or melt certain plastics.**
- **Don't store in very cold areas. Moisture can form inside the case, which may damage electronic circuit boards.**
- **Don't attempt to open the case. Non-expert handling of the device may damage the system.**
- **Avoid dropping and strong impact.**

#### **FCC Statement**

This equipment has been tested and found to comply with the limits for a Class B digital device, pursuant to part 15 of the FCC rules. These limits are designed to provide reasonable protection against harmful interference in a residential installation. This equipment generates, uses and can radiate radio frequency energy and, if not installed and used in accordance with the instructions, may cause harmful interference to radio communications. However, there is no guarantee that interference will not occur in a particular installation. If this equipment does cause harmful interference to radio or television reception, which can be determined by turning the equipment off and on, the user is encouraged to try to correct the interference by one or more of the following measures:

-Reorient or relocate the receiving antenna.

-Increase the separation between the equipment and receiver.

-Connect the equipment into an outlet on a circuit different from that to which the receiver is connected.

-Consult the dealer or an experienced radio/TV technician for help.

To assure continued compliance, any changes or modifications not expressly approved by the party responsible for compliance could void the user's authority to operate this equipment. (Example- use only shielded interface cables when connecting to computer or peripheral devices).

#### **FCC Radiation Exposure Statement**

This equipment complies with FCC radiation exposure limits set forth for an uncontrolled environment and it also complies with Part 15 of FCC RF Rules. Operation is subject to the following two conditions:

1) This device may not cause interference and

2) This device must accept any interference, including interference that may cause undesired operation of the device.

#### **Caution!**

The manufacturer is not responsible for any radio or TV interference caused by unauthorized modifications to this equipment. Such modifications could void the user authority to operate the equipment.